## Instructions for using Scoop's HiveMind

HiveMind is Scoop's public engagement platform. It enables citizens to 'discuss' public issues by sharing and 'voting' on ideas, opinions, reasons and proposals.

HiveMind was developed in collaboration with **[PEP](https://pep.org.nz/)** and is powered by [Pol.is](https://pol.is/).

If you're using a small screen device like a phone, scroll down until you find the HiveMind window - it'll look something like the image below.

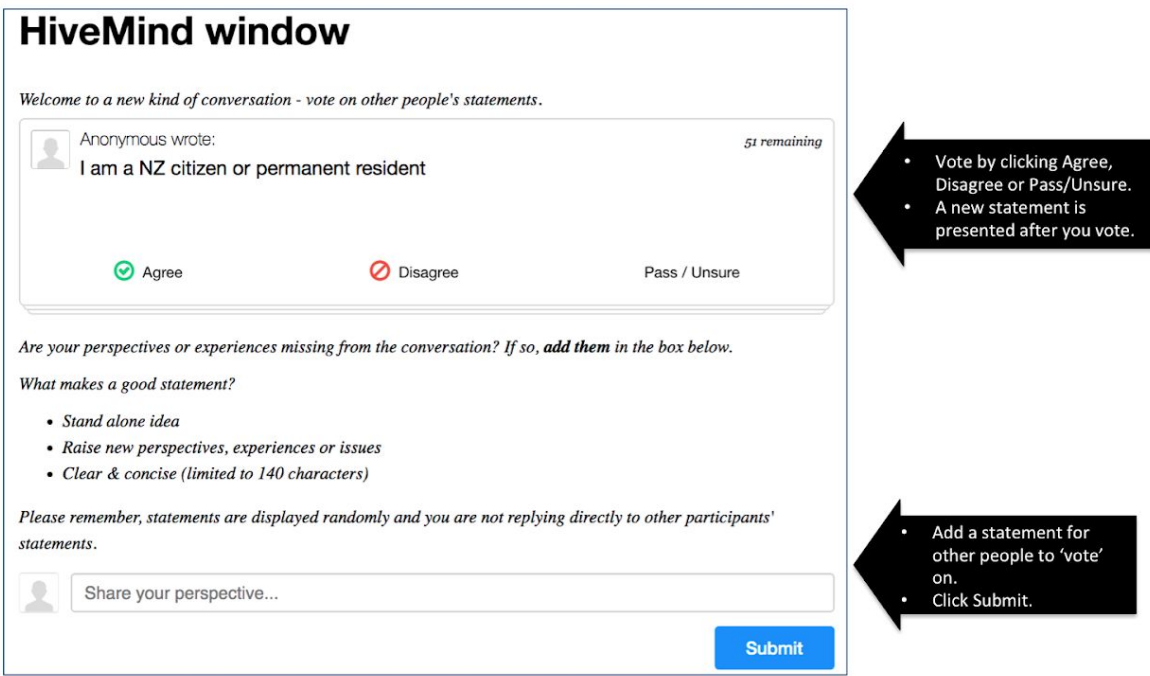

There's a pane for voting on statements and a box for adding your own statements for other people to vote on.

## Voting

In the voting pane, you vote by clicking 'agree', 'disagree' or 'pass/unsure'. As soon as you vote, a new statement will be presented to you.

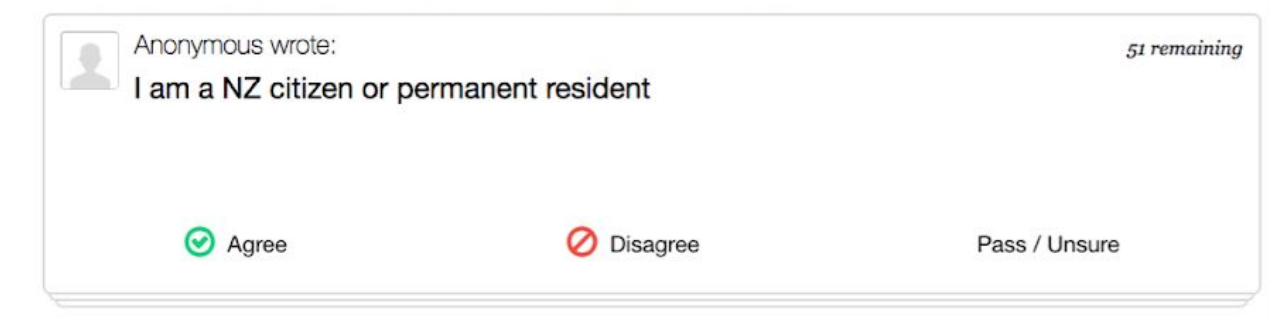

In the top right-hand corner of the voting pane, you can see how many statements remain for you to vote on. You don't have to vote on them all at the same time. As long as you return on the same device, HiveMind will only present you with statement you haven't voted on.

If you want to use multiple devices to take part in the HiveMind, please take the option of connecting using your Facebook or Twitter account. This option will be presented to you after you have voted enough times for your votes to be analysed - that's approximately 7 times - and will appear under the voting pane as shown in the image below.

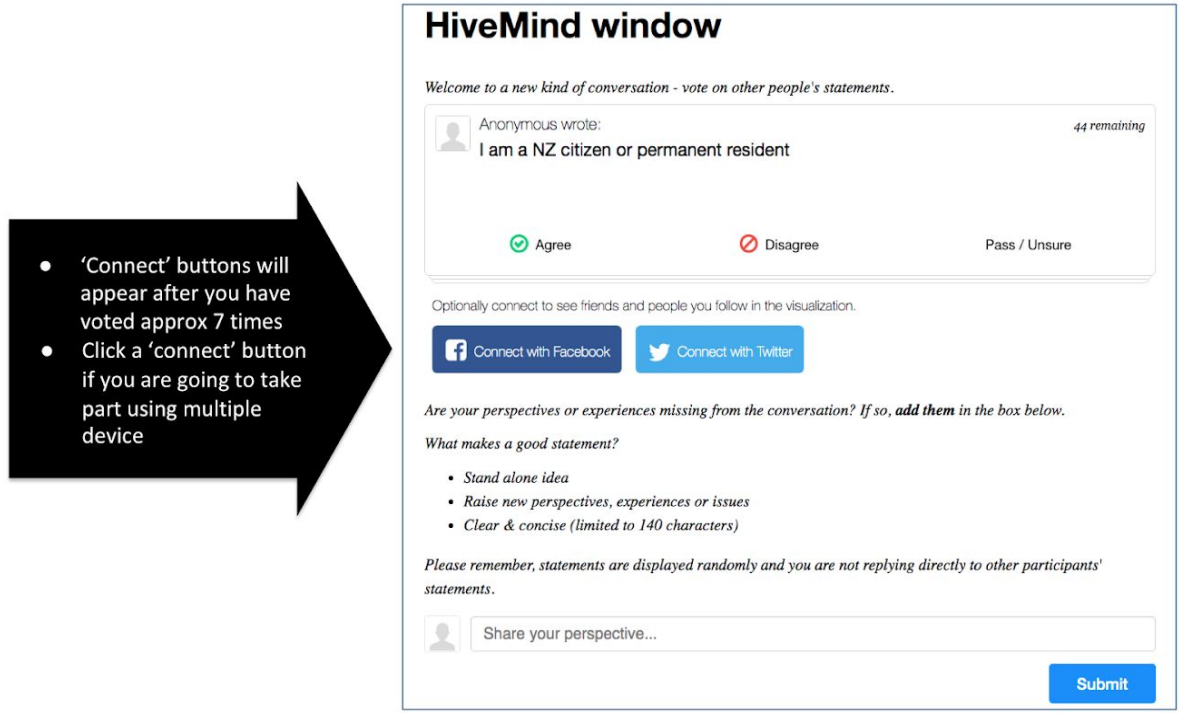

After you vote on the last remaining statement, you will be presented with the option of being notified when there are new statements to vote on. This will appear in the voting pane as shown in the image below.

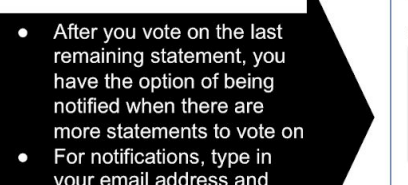

click the subscribe button

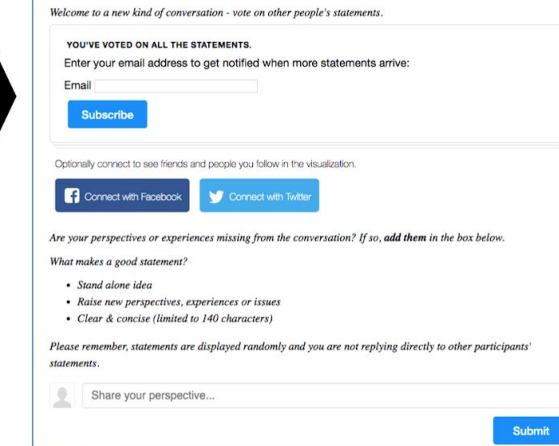

**HiveMind window** 

## Adding statements of your own

If you think something is missing from the HiveMind - it might be an issue or a perspective or solution, or you might disagree with the reasoning in a statement - please correct that by typing in your own statement by clicking on 'Share your perspective...' and then clicking 'Submit' as shown in the image below.

Are your perspectives or experiences missing from the conversation? If so, add them in the box below.

What makes a good statement?

- · Stand alone idea
- Raise new perspectives, experiences or issues
- Clear & concise (limited to 140 characters)

Please remember, statements are displayed randomly and you are not replying directly to other participants' statements.

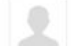

Share your perspective...

**Submit** 

Scoop will moderate your statement into the HiveMind as long as it is on topic, makes sense as a standalone statement and is significantly different from other statements in the HiveMind.

## Exploring opinion

If you are using a large-screen device - a tablet, a laptop, a desktop - the HiveMind window gives you a bit more information. In addition to being able to vote on and add statements, you can explore opinion in real-time, as it evolves.

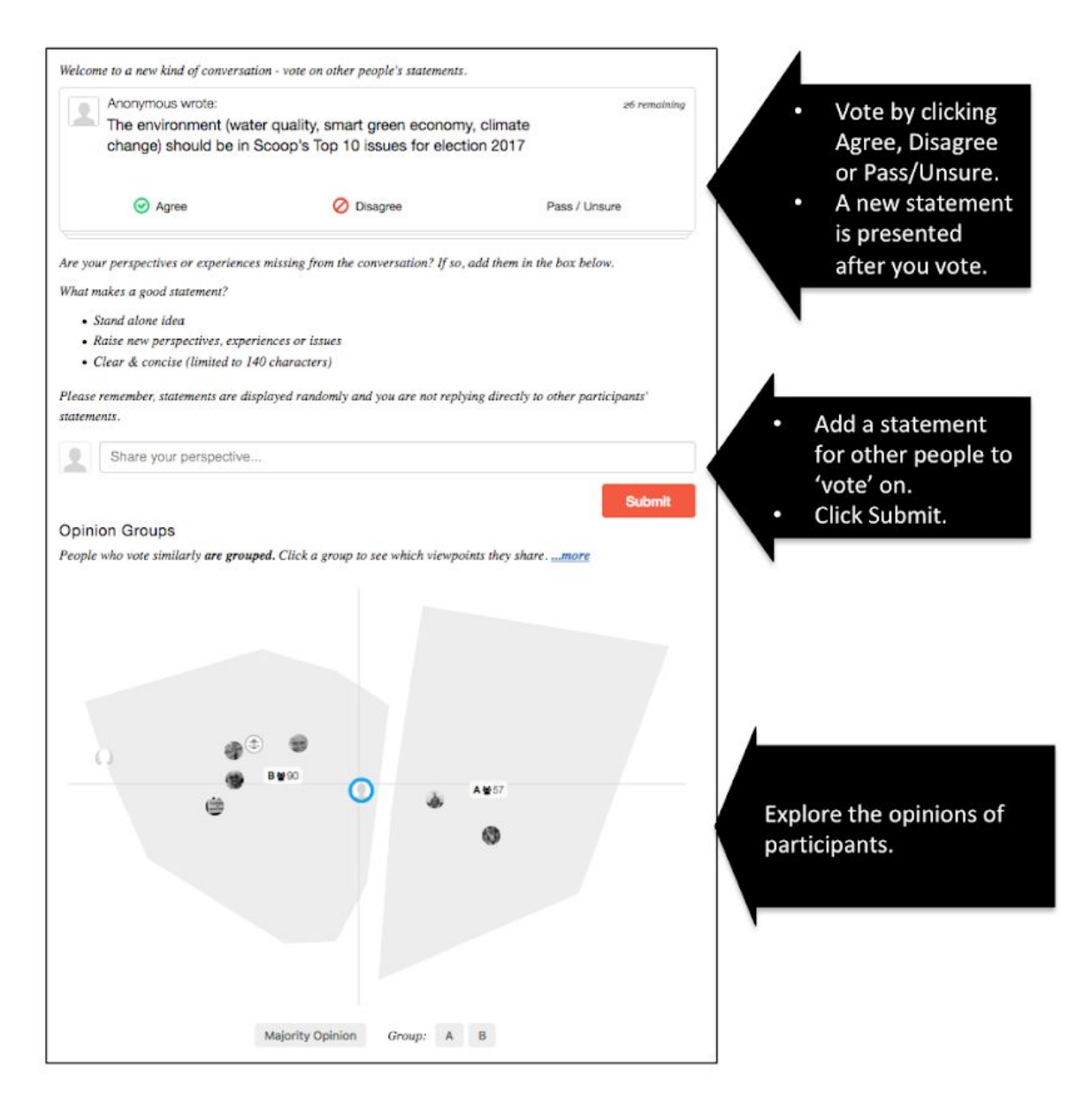

HiveMind groups people who voted in similar ways together. In this case, there are 2 groups. The 57 people in Group A have similar opinions to each other but significantly different opinions from the 90 people in Group B. You can explore the differences by clicking on the group you are interested in or on the Group Identifier at the bottom of the window.

In the image below, Group B has been selected - it's colour has changed to dark grey. The main statements that people in that group agreed or disagreed similarly with have buttons across the bottom. Click on a statement number to find out more. In this image, Statement 2 is selected and the statement and levels of support for it are displayed towards the bottom of the window.

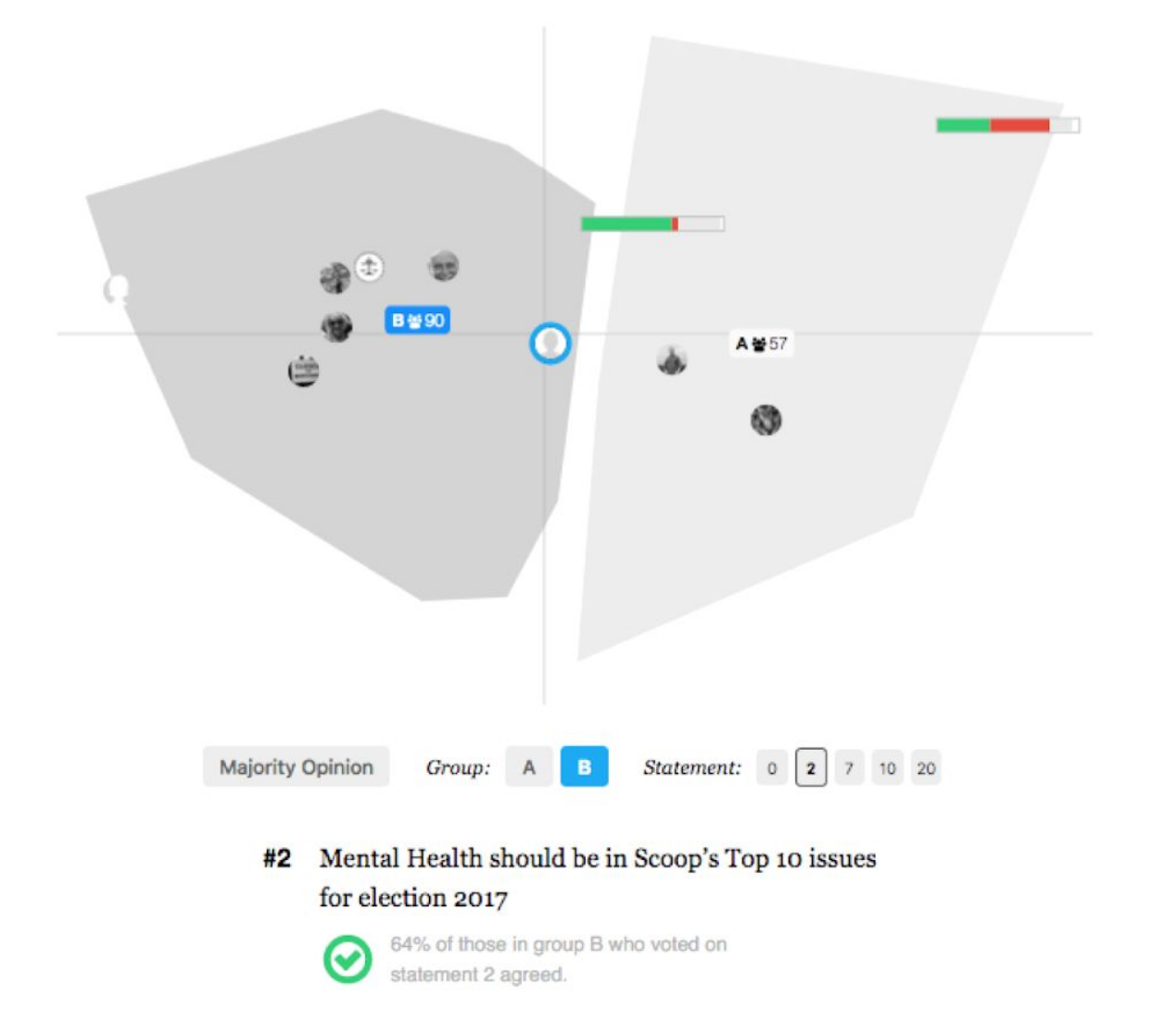

There are also graphic summaries of voting in Group B and Group A. The green represents the proportion of people in that group who voted on Statement 2 and agree with it, the red is the proportion who disagreed and the grey, the proportion who passed. Lastly, you might see a small white segment, this is the proportion of people in Group B who did not vote on Statement 2.

You can see that people in Group A voted very differently from those in Group B - far fewer agreed with Statement 2 and many more disagreed.

So that how you explore differences in opinion between groups.

In addition to this, HiveMind let's you explore statements that are broadly agreed by everyone you do this by simply clicking the 'Majority opinion' button.

That's all you need to know to use HiveMind. The thing to note is that it's a dynamic system and that's why we encourage you to come back every few days to vote on new statements, review opinion as its emerging and to add new statements for others to consider. In this way, you and the other participants can control and shape the 'discussion'.